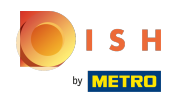

Ön most a DISH webhely irányítópultján van, kattintson az éttermek adataira a kapcsolattartási adatok  $\bigcap$ szerkesztéséhez.

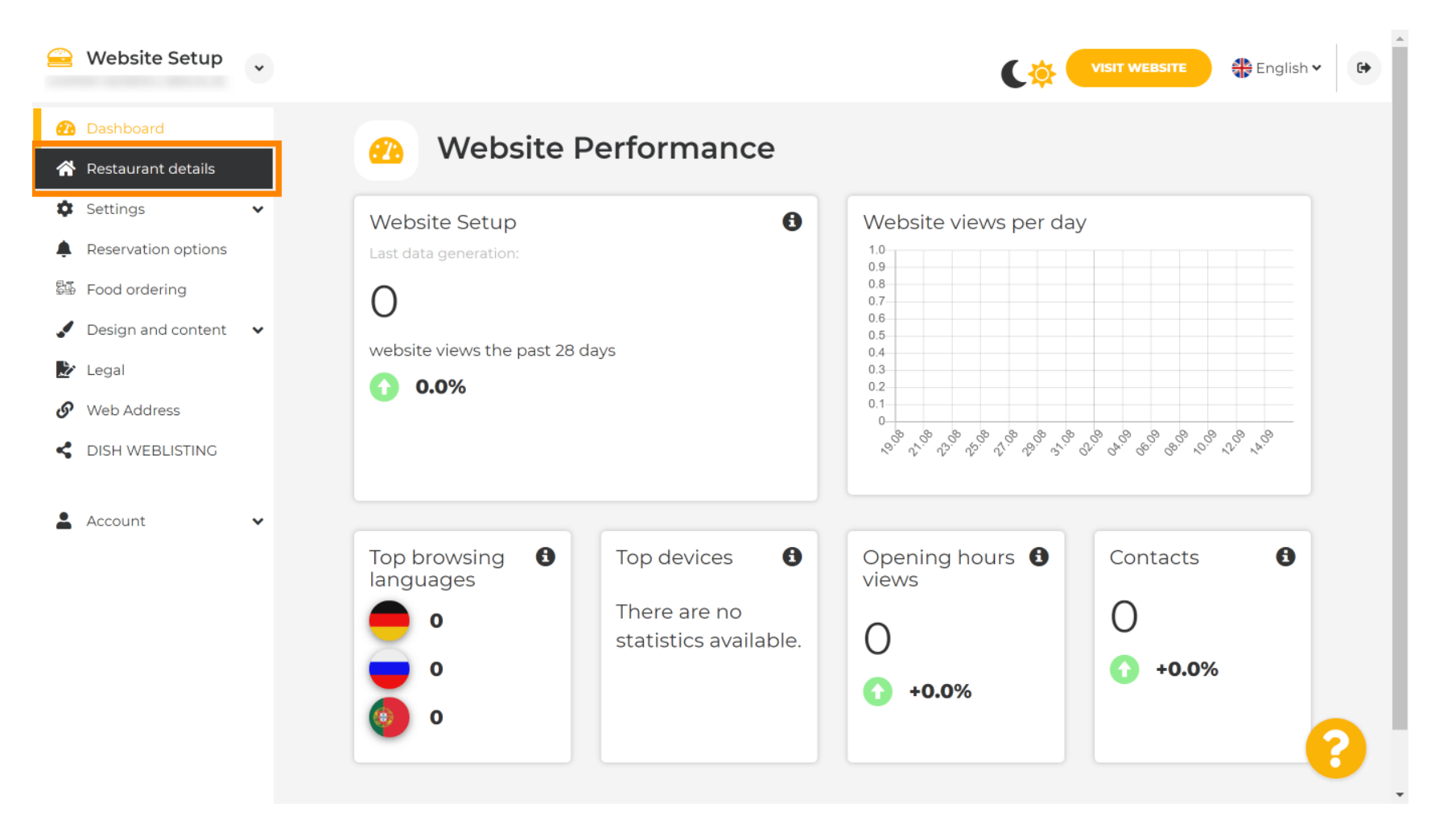

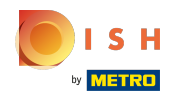

Görgessen lefelé, amíg meg nem találja a közösségi hálózat linkjeit .  $\odot$ 

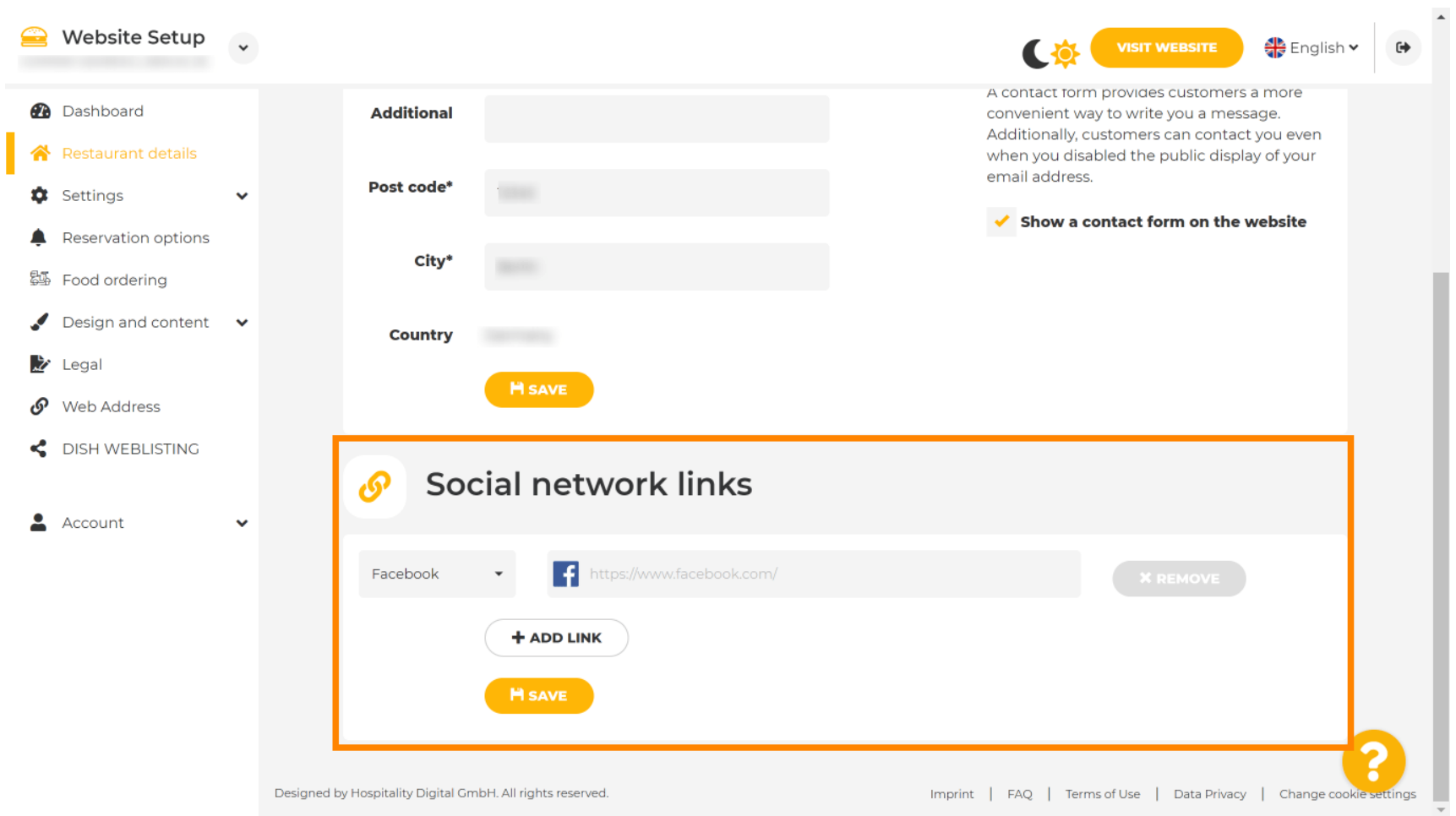

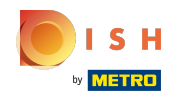

Most kattintson a lefelé mutató nyílra az elérhető közösségi hálózatok listájának megnyitásához. ∩

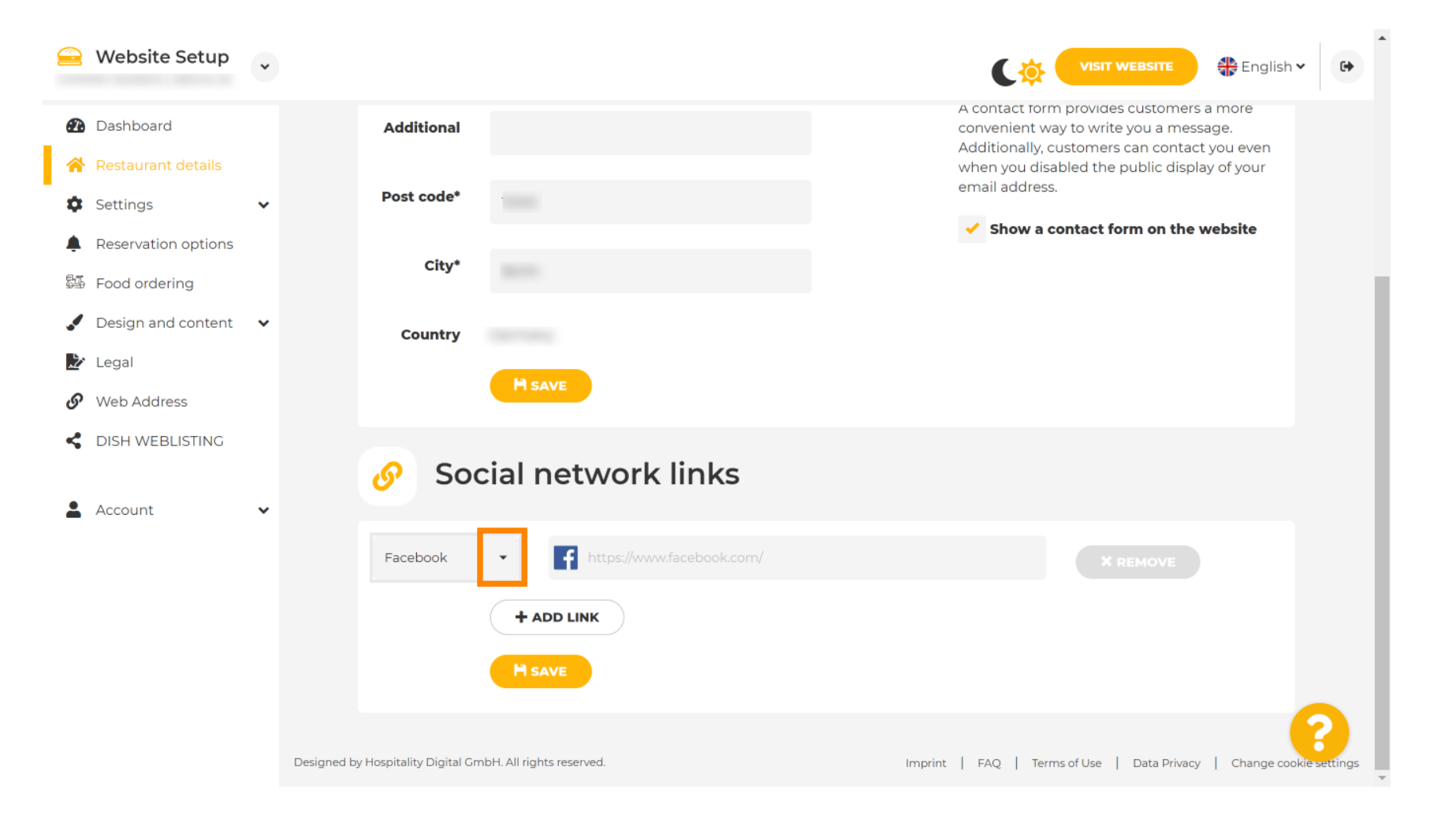

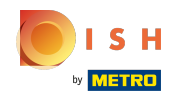

Ezután kiválaszthatja a hozzáadni kívánt közösségi média platformot. ∩

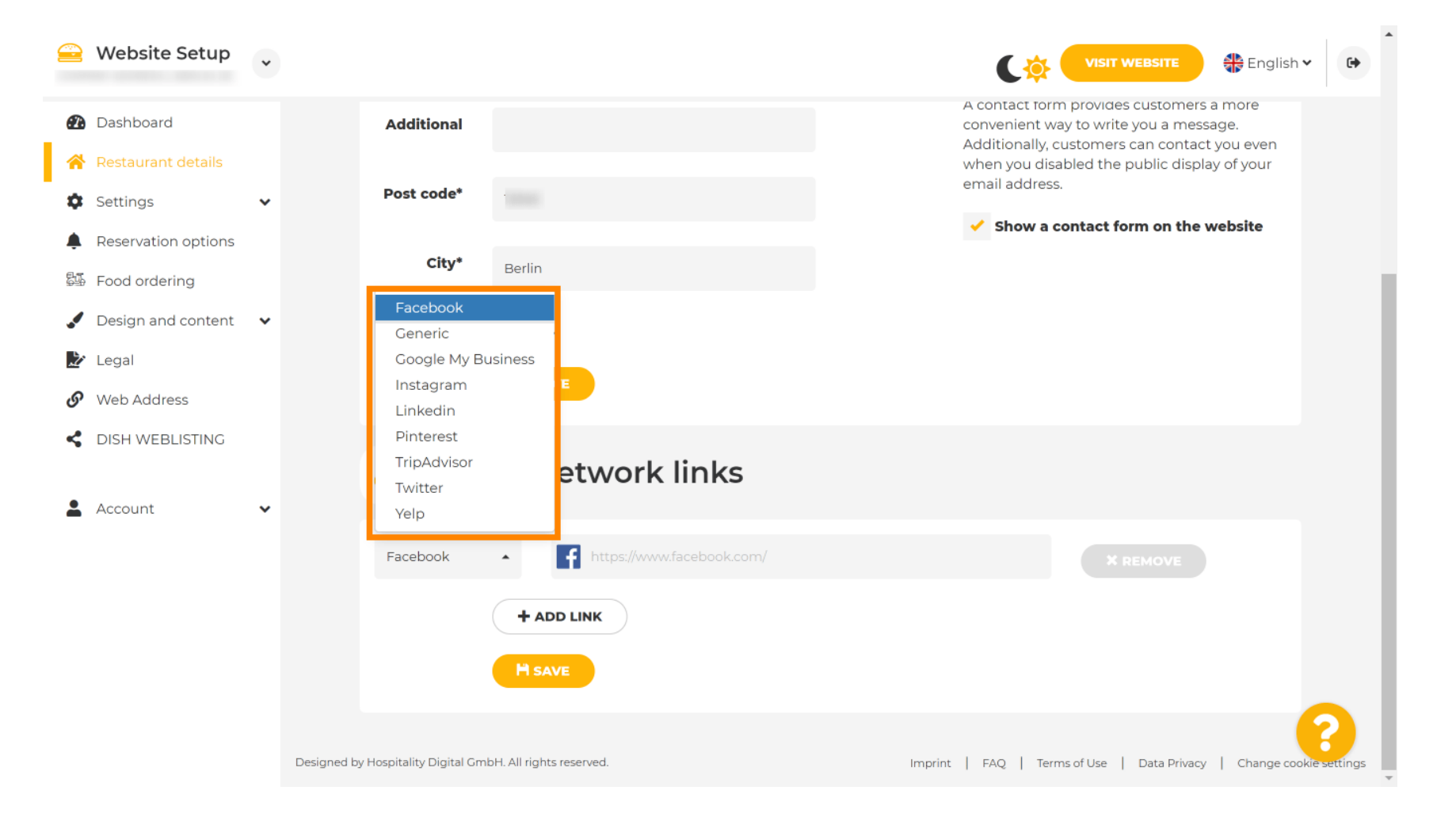

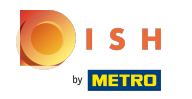

Most írja be a kiválasztott közösségi hálózat URL -jét. Megjegyzés: Érvényes URL-t kell hozzáadnia, ∩ különben a változtatások nem lesznek elmentve, pl. facebook esetén a "facebook.com" feliratú URL az elején

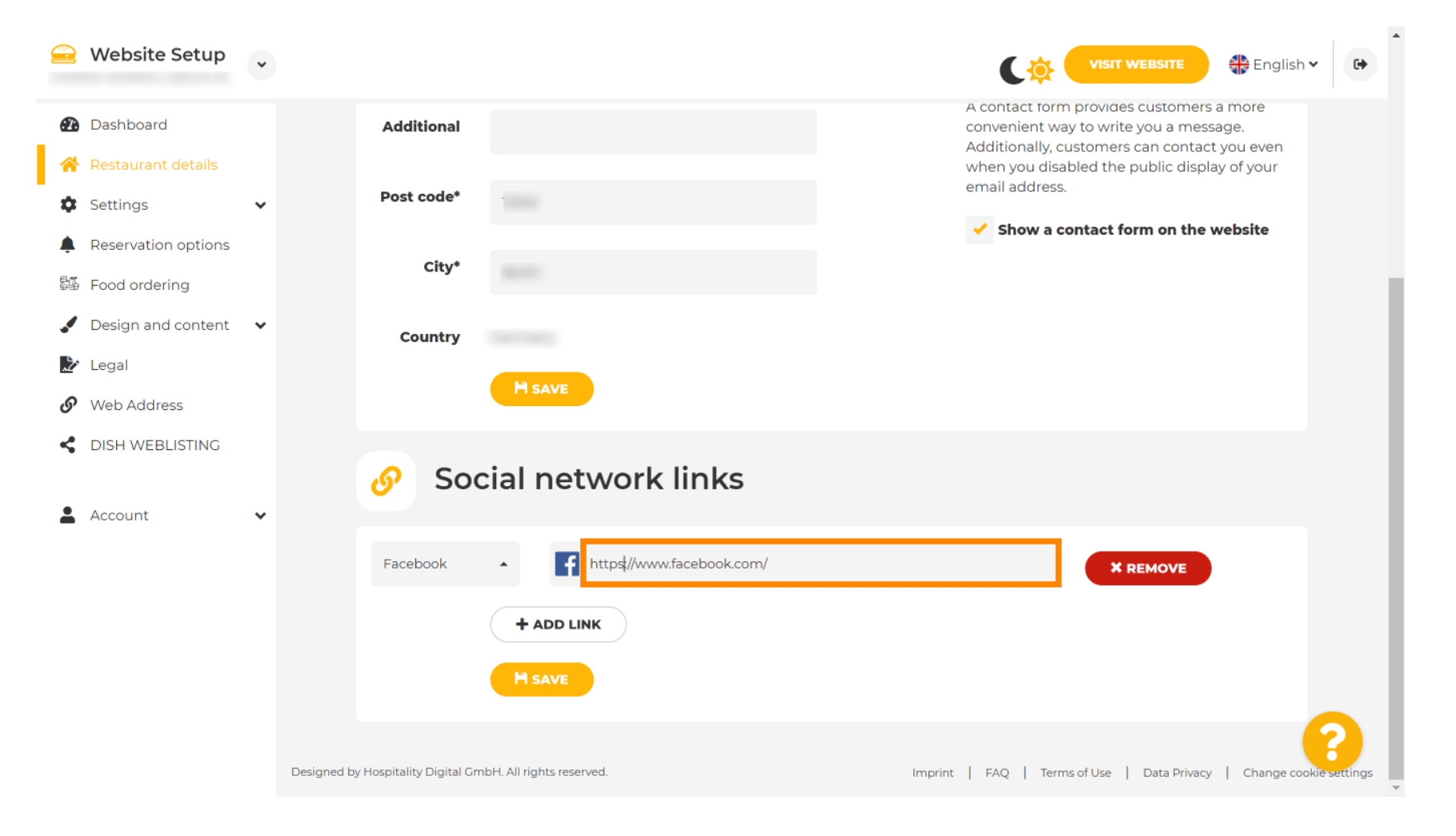

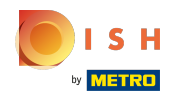

## Új közösségi hálózat hozzáadásához kattintson a link hozzáadása gombra . Ω

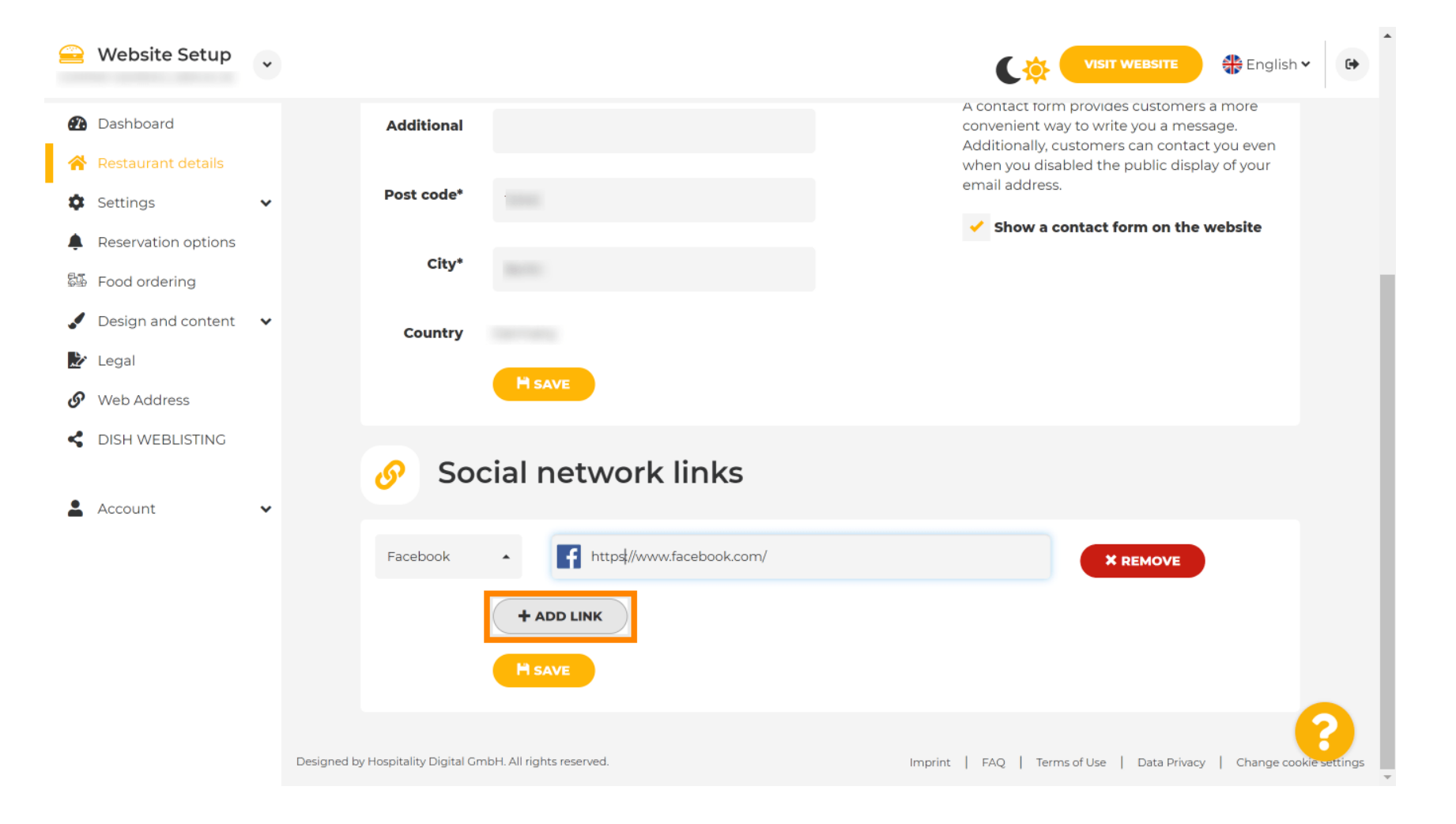

![](_page_6_Picture_0.jpeg)

## Egy közösségi hálózat eltávolításához kattintson az eltávolítás gombra  $\boldsymbol{0}$

![](_page_6_Picture_21.jpeg)

![](_page_7_Picture_0.jpeg)

∩

A módosítások alkalmazásához kattintson a Mentés gombra . Ez az, kész.

![](_page_7_Picture_3.jpeg)

![](_page_8_Picture_0.jpeg)

![](_page_8_Picture_2.jpeg)

Scan to go to the interactive player